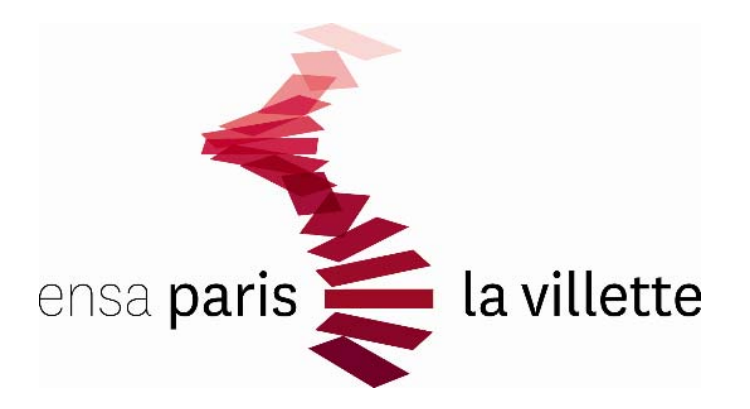

### Séminaire Habitat et ville durable

# Gérer des documents longs avec Word

# PLAN DE LA SEANCE

- I. UTILISER LES STYLES ET FEUILLES DE STYLE DANS WORD
- II. MODIFIER LES STYLES ET ENREGISTRER LES MODIFICATIONS
- III. GÉNÉRER AUTOMATIQUEMENT DES TABLES
- IV. NAVIGUER DANS UN DOCUMENT LONG
- V. RÉVISION ET SUIVI DES MODIFICATIONS

## I. UTILISER LES STYLES ET FEUILLES DE STYLE DANS WORD

### **Qu'est‐ce qu'un style ?**

- Ensemble prédéterminé d'éléments de mise en forme qui s'appliquent à du texte
- $\blacksquare$ Police (taille, couleur, souligné ou non, italique, gras…), attributs de paragraphe

### **Pour quels éléments faut‐il définir un style ?**

‐ Pour hiérarchiser le document, vous devez attribuer des styles aux titres de différents niveaux et au corps de texte

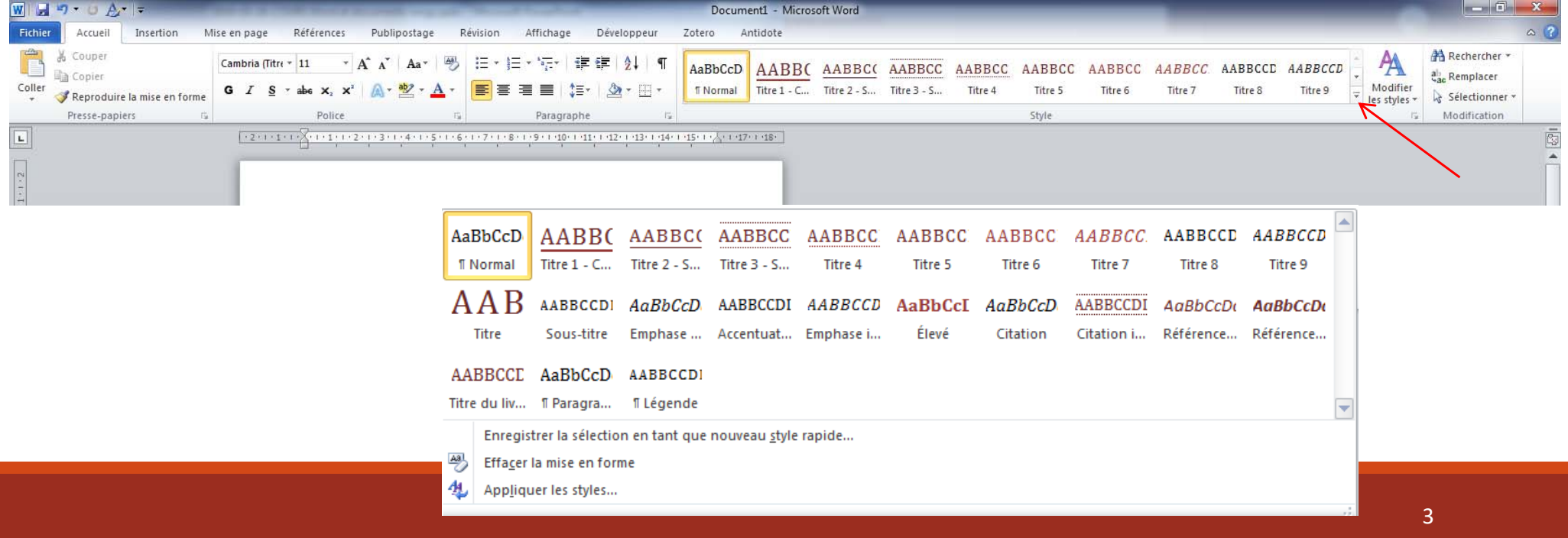

### I. UTILISER LES STYLES ET FEUILLES DE STYLE DANS WORD

#### **Qu'est‐ce qu'une feuille de style ?**

 Ensemble des ensembles prédéterminés d'éléments de mise en forme qui <sup>s</sup>'appliquent à du texte : plusieurs styles regroupés dans une feuille de style : normal, titre, titre 1, titre 2, note de bas de page…

**Il existe plusieurs jeux de style (ou feuilles de styles) prédéfinis**

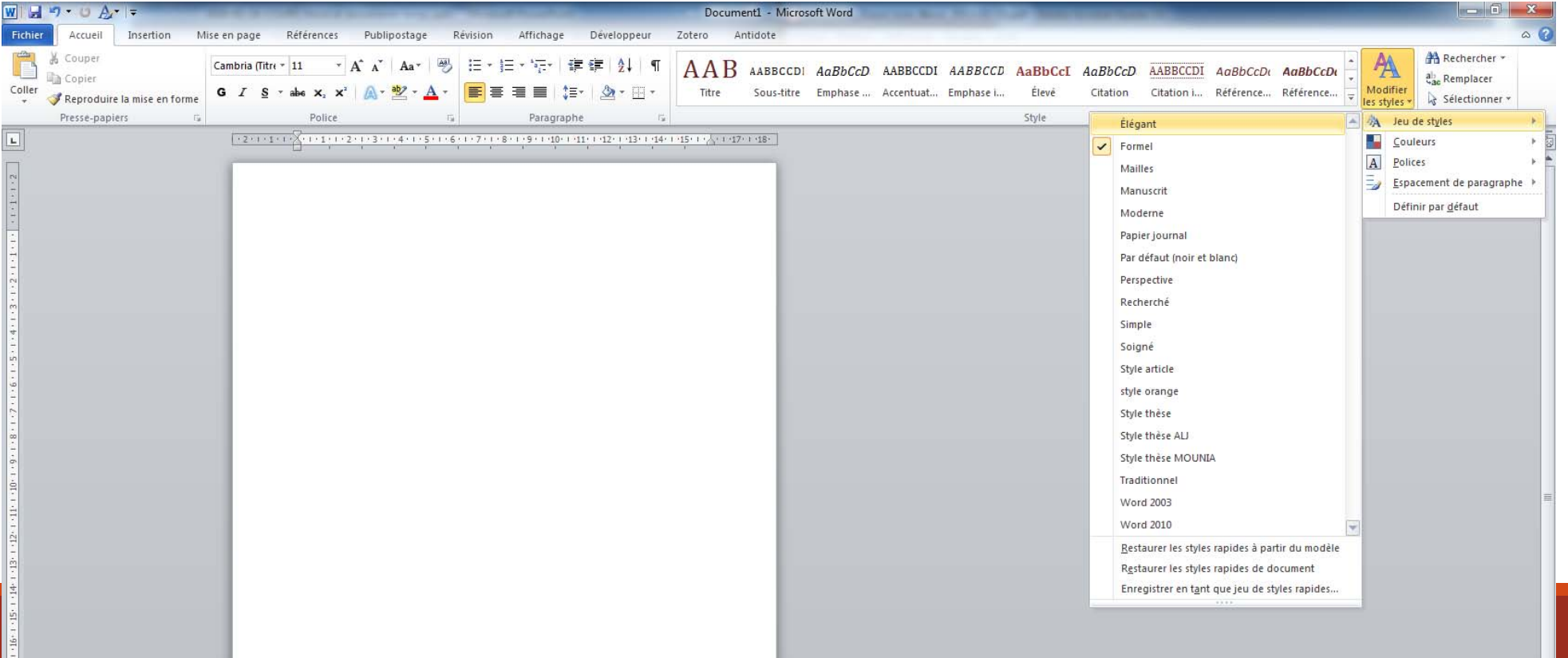

### I. UTILISER LES STYLES ET FEUILLES DE STYLE DANS WORD

#### **Exercice d'application**

### **1. Appliquer un style à un texte déjà écrit**

Ouvrez votre document de pré‐mémoire dans word et sélectionnez le titre du mémoire, appliquez le style « Titre »

Puis vos titres de parties, appliquez leur le style « Titre 1 »

Puis vos titres de chapitres, appliquez leur le style « Titre 2 »

Puis vos titres de sous‐chapitres, appliquez le style « Titre 3 »

#### **2. Appliquer un style avant d'écrire**

Sélectionnez le style que vous voulez appliquer (il sera entouré) puis commencez à taper votre texte qui sera conforme au style appliqué

### II. MODIFIER LES STYLES ET ENREGISTRER LES MODIFICATIONS

### **Modifier à partir de la fenêtre de style**

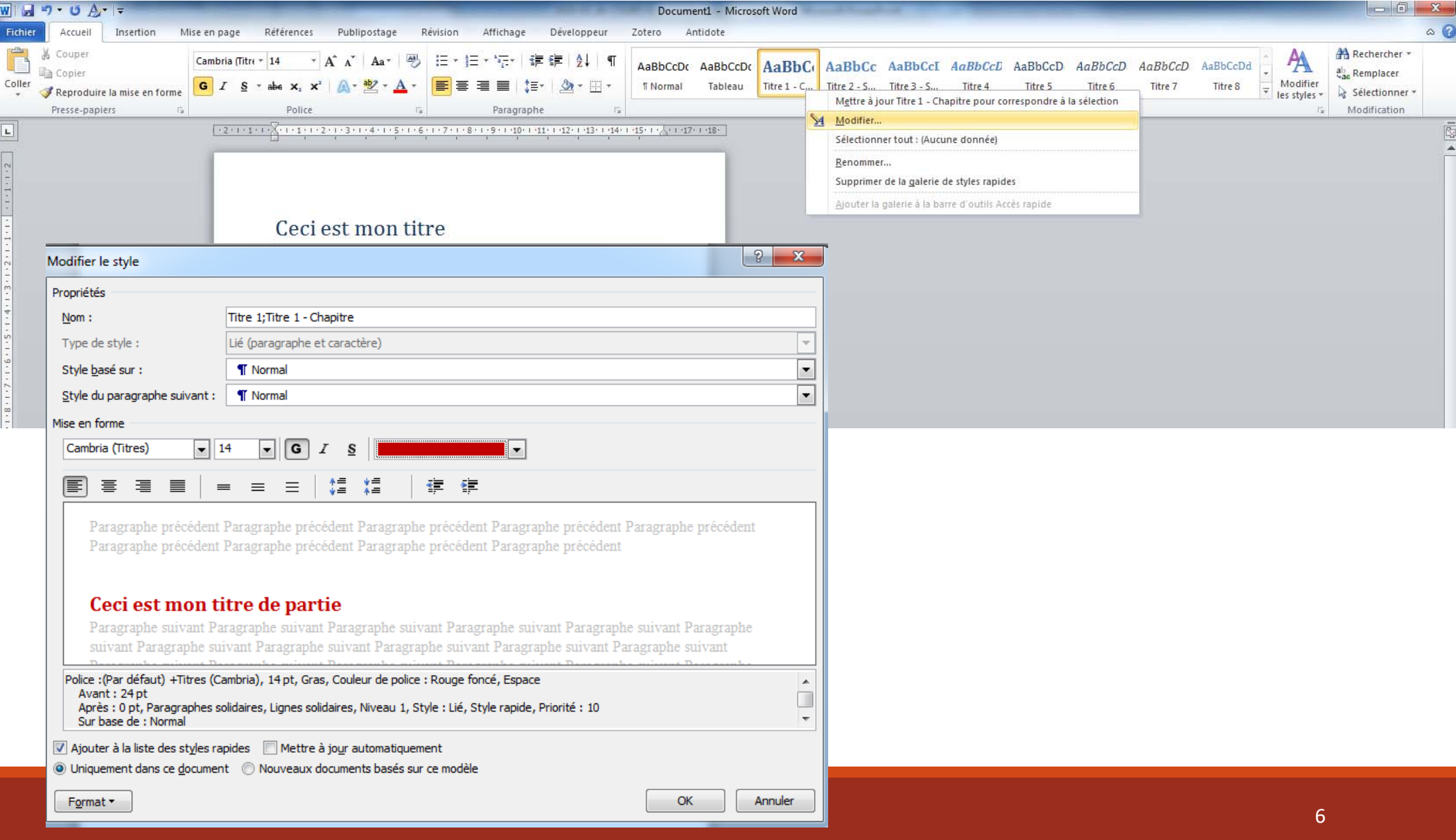

### II. MODIFIER LES STYLES ET ENREGISTRER LES MODIFICATIONS

### **Modifier à partir d'une mise en forme existante**

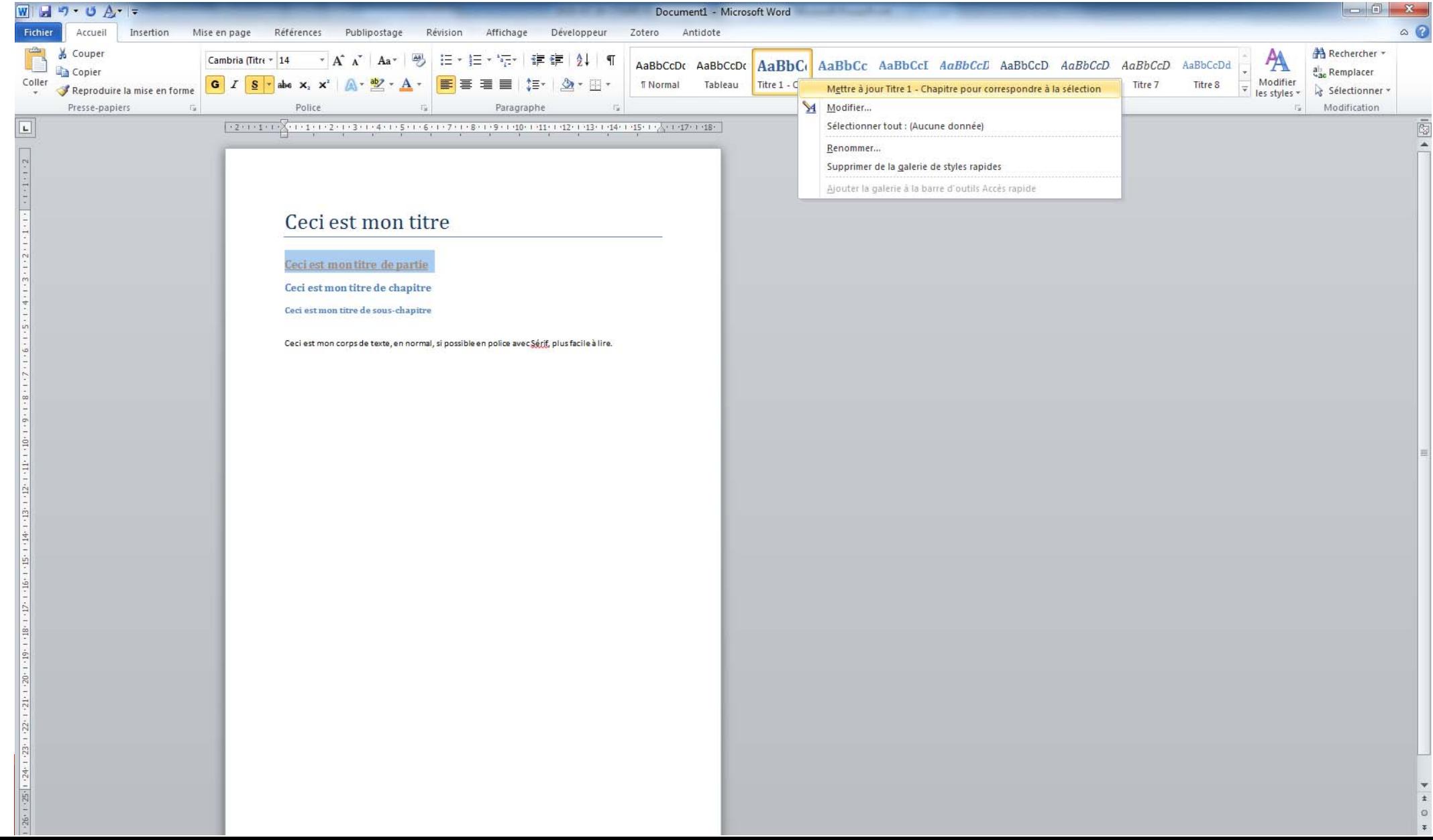

### II. MODIFIER LES STYLES ET ENREGISTRER LES MODIFICATIONS

Fichier

Thèmes

**Titres** 

Navigation

Pages

Introduction 4 I. L'utilisation du bois  $\blacktriangle$  A. La tradition de l' Une question de Un savoir-faire

Accueil

Enregis Ajouter

Résu

**Pour que les styles que vous avez configurés s'appliquent à d'autres documents que celui sur lequel vous êtes en train de travailler, vous pouvez enregistrer les modifications en tant que « jeu de styles rapides »**

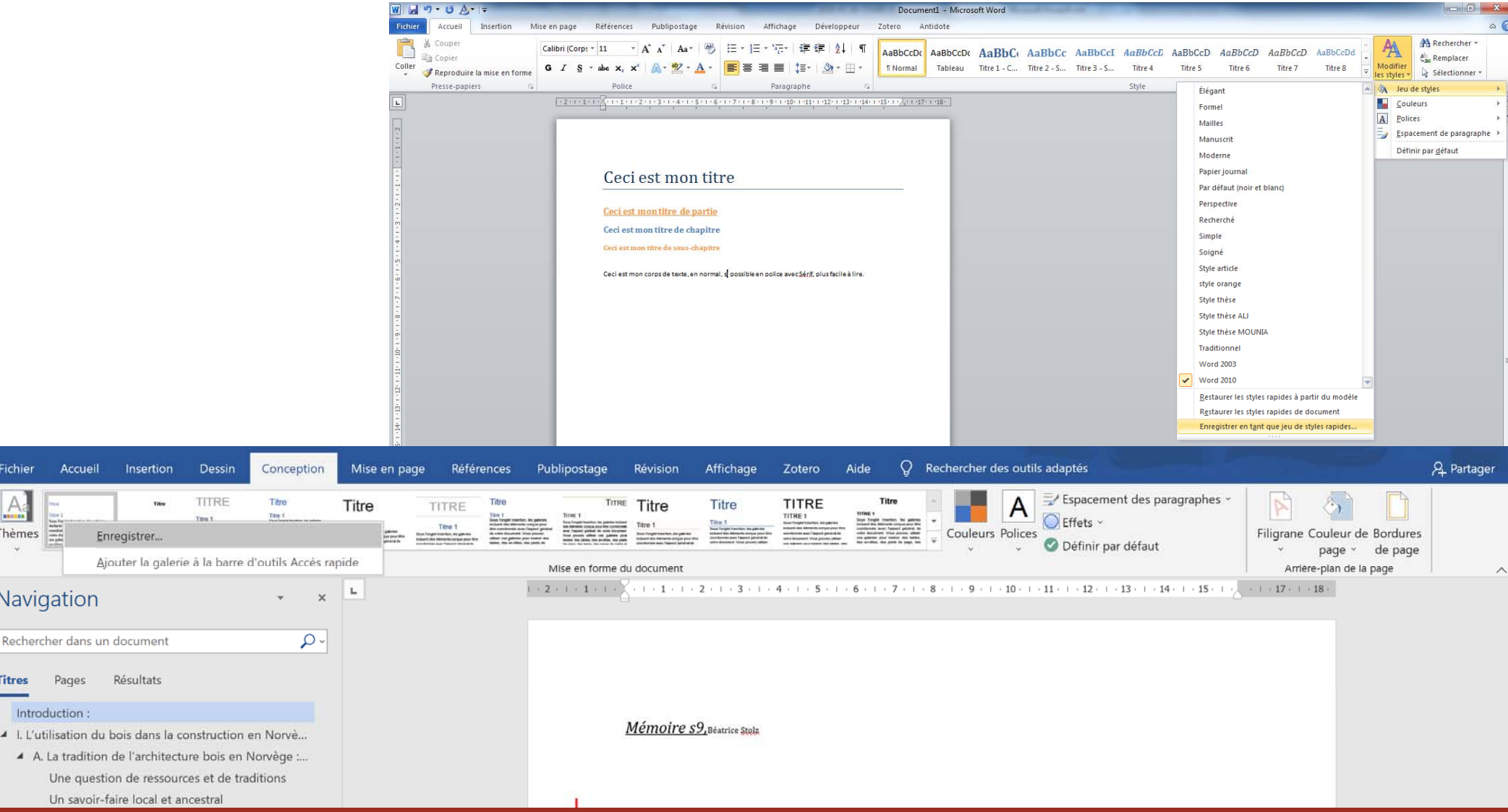

## III. GÉNÉRER AUTOMATIQUEMENT DES TABLES

#### **Générer une table des matières**

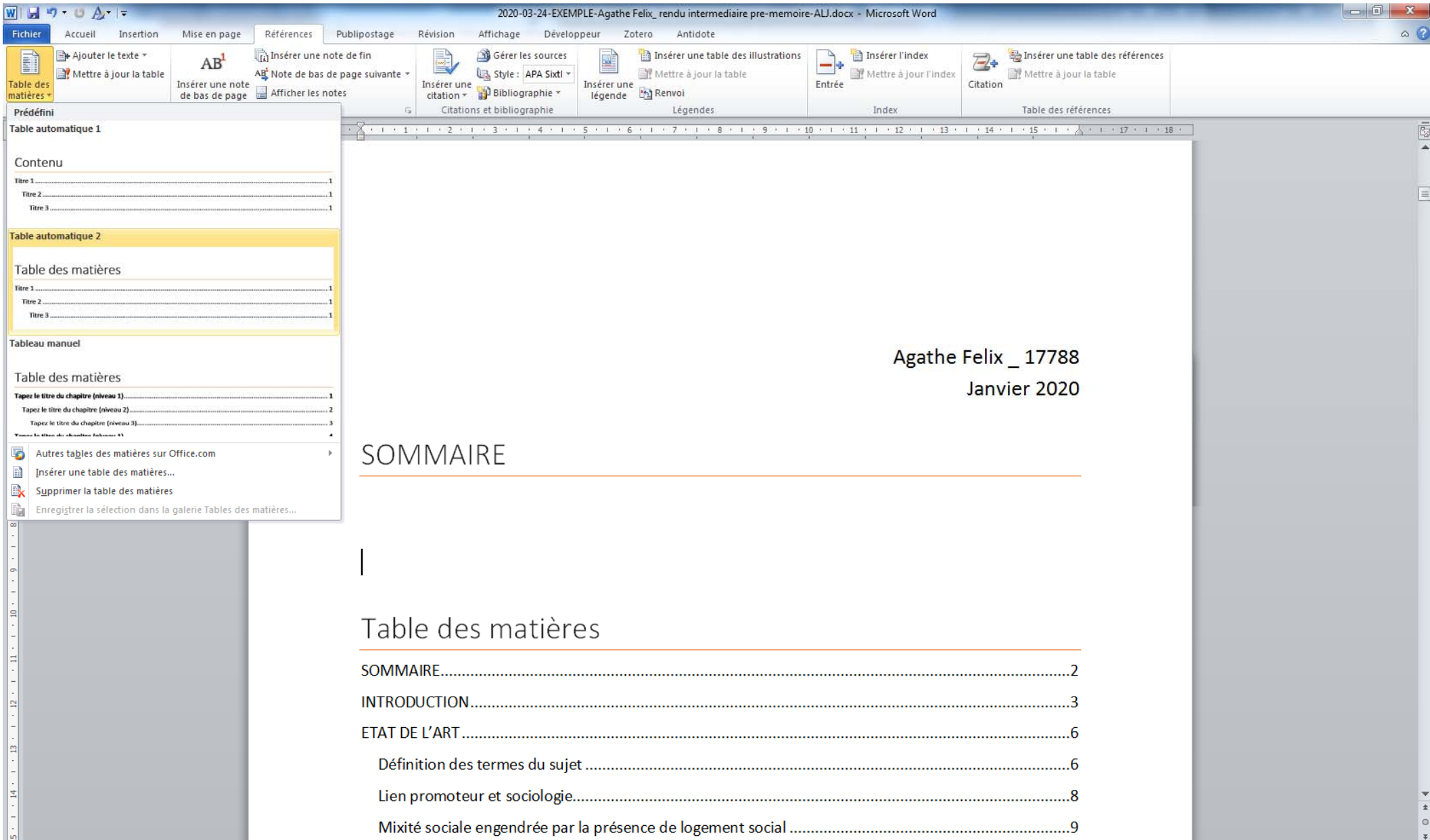

# III. GÉNÉRER AUTOMATIQUEMENT DES TABLES

### Générer une table des illustrations - Insérer des légendes

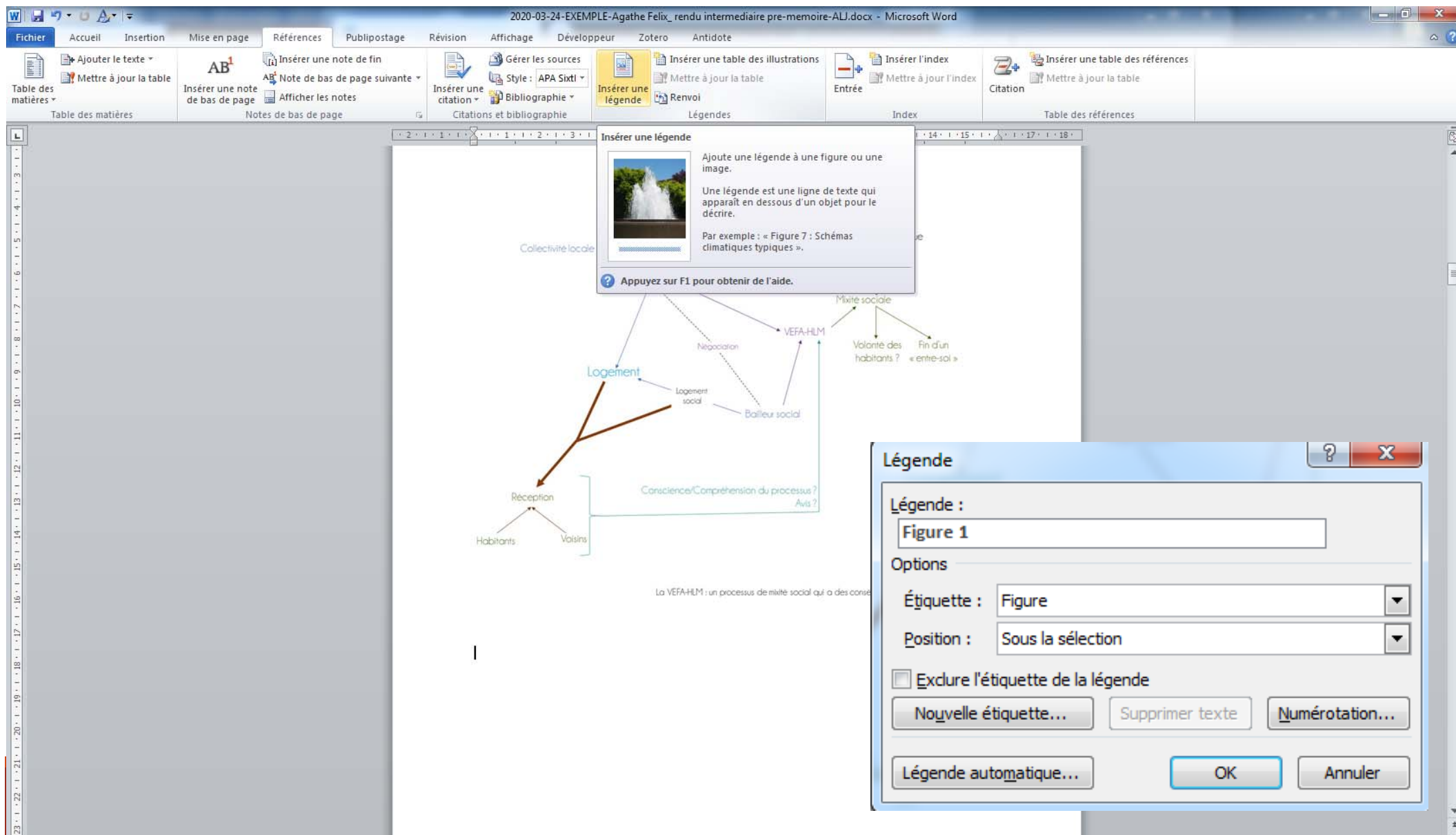

# III. GÉNÉRER AUTOMATIQUEMENT DES TABLES

### Générer une table des illustrations - Insérer la table des illustrations

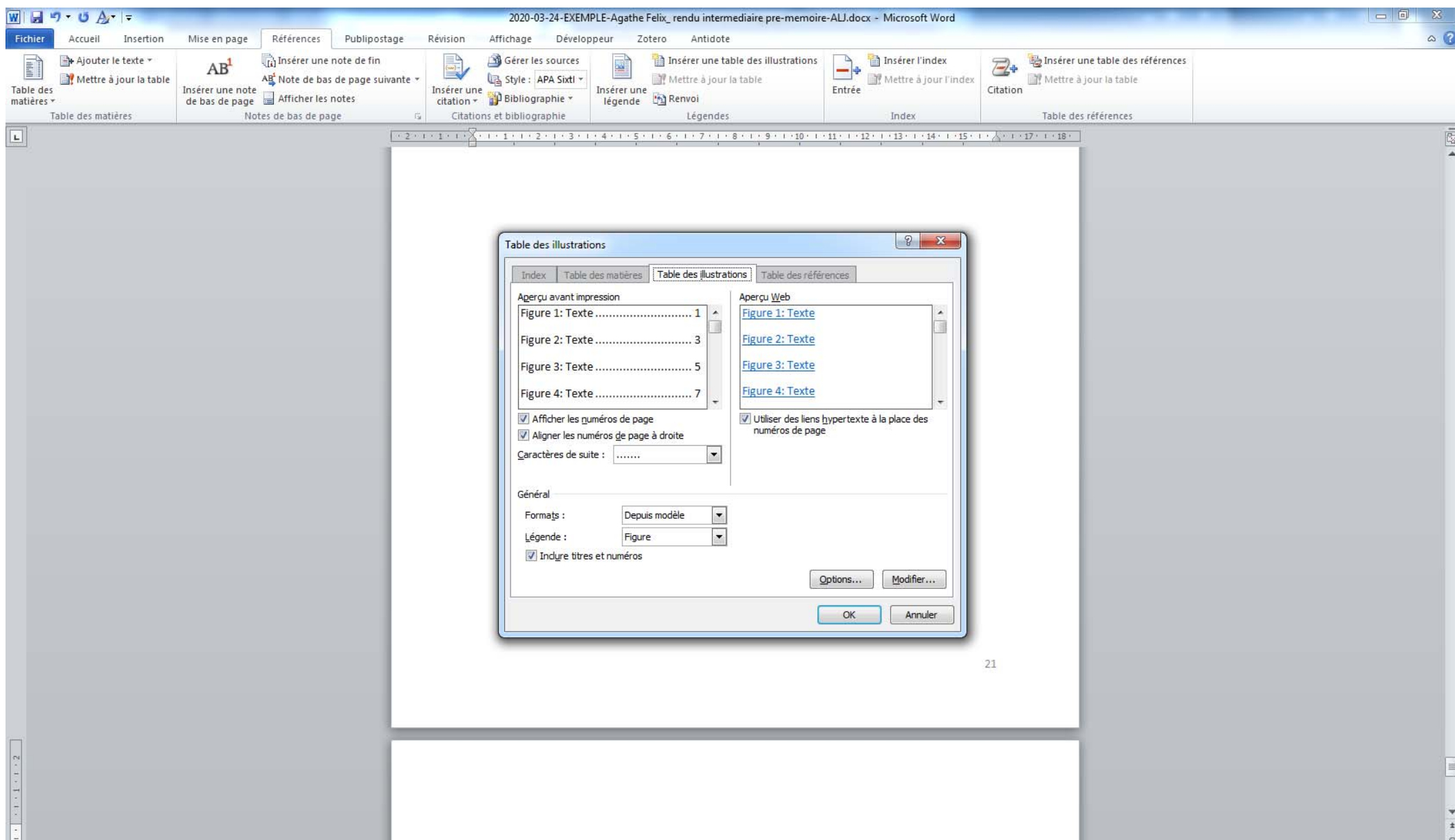

# IV. NAVIGUER DANS UN DOCUMENT LONG

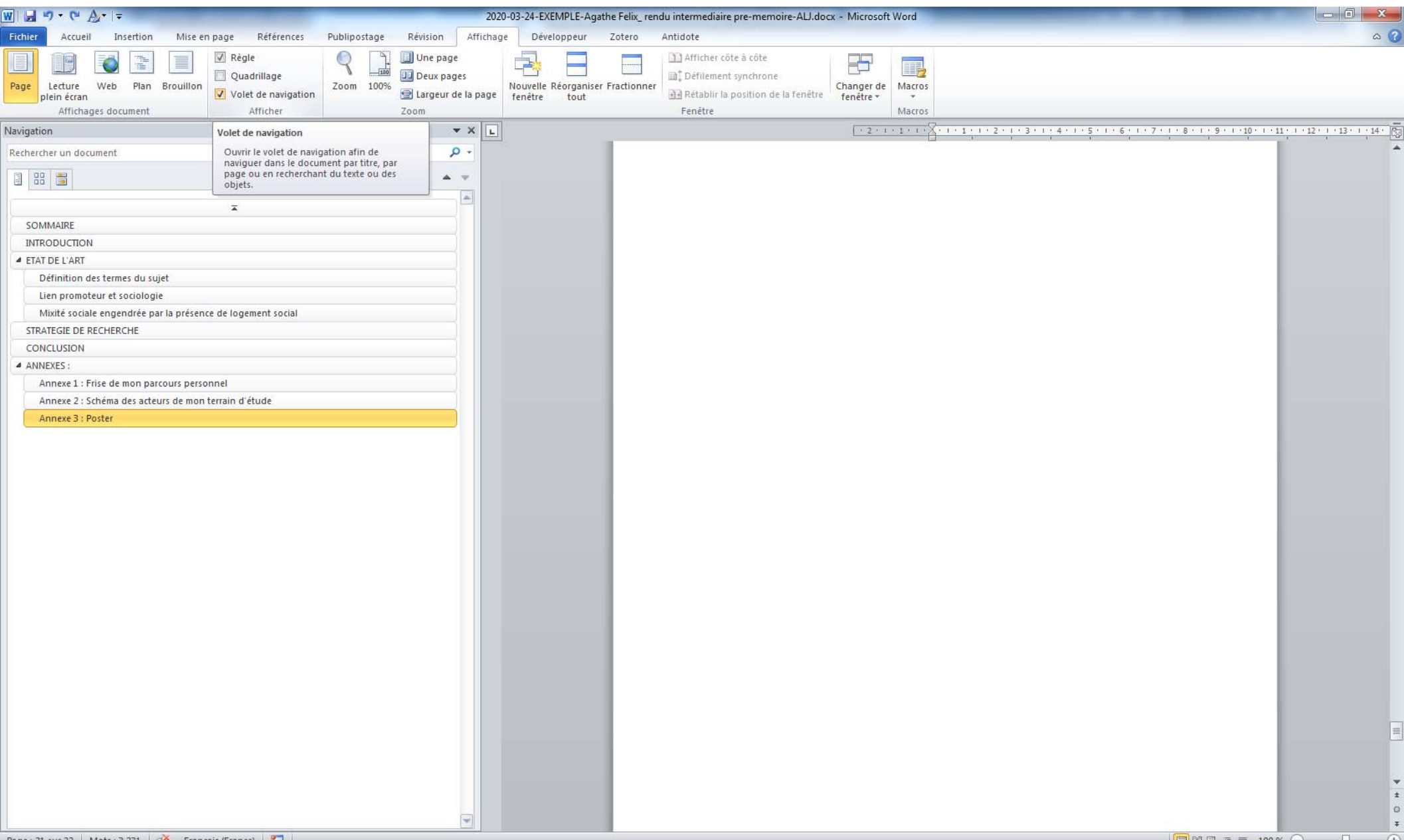

# V. RÉVISION ET SUIVI DES MODIFICATIONS

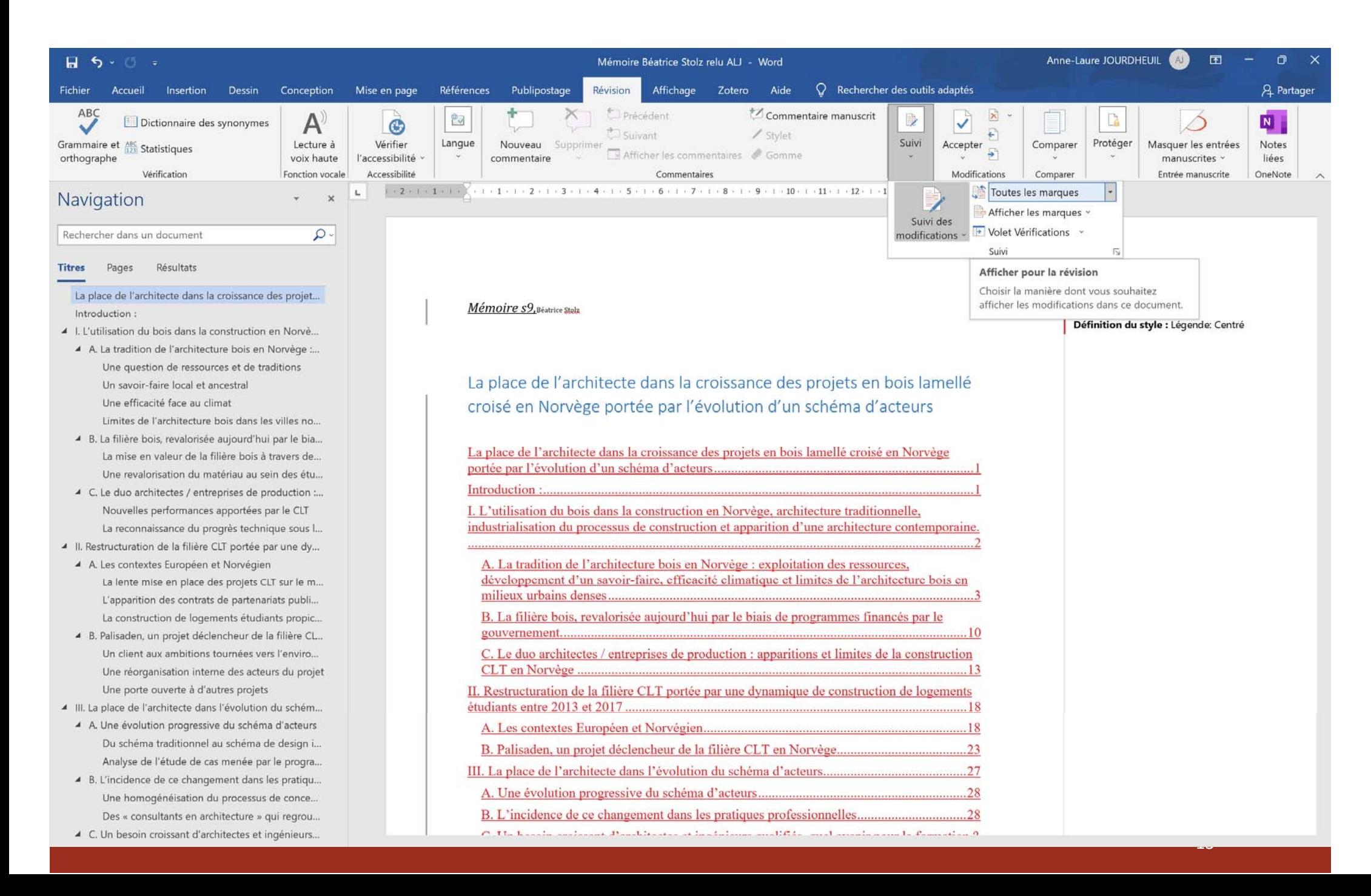